## **Backup and Restore of SQL Server Databases**

SQL Server 2012 Books Online

**Summary:** This book describes the benefits of backing up SQL Server databases, basic backup and restore terms, and introduces backup and restore strategies for SQL Server and security considerations for SQL Server backup and restore.

**Category:** Reference **Applies to**: SQL Server 2012 **Source: SQL Server Books Online [\(link to source content\)](http://msdn.microsoft.com/en-us/library/ms187048.aspx) E-book publication date**: June 2012

## Copyright © 2012 by Microsoft Corporation

All rights reserved. No part of the contents of this book may be reproduced or transmitted in any form or by any means without the written permission of the publisher.

Microsoft and the trademarks listed at

http://www.microsoft.com/about/legal/en/us/IntellectualProperty/Trademarks/EN-US.aspx are trademarks of the Microsoft group of companies. All other marks are property of their respective owners.

The example companies, organizations, products, domain names, email addresses, logos, people, places, and events depicted herein are fictitious. No association with any real company, organization, product, domain name, email address, logo, person, place, or event is intended or should be inferred.

This book expresses the author's views and opinions. The information contained in this book is provided without any express, statutory, or implied warranties. Neither the authors, Microsoft Corporation, nor its resellers, or distributors will be held liable for any damages caused or alleged to be caused either directly or indirectly by this book.

## **Contents**

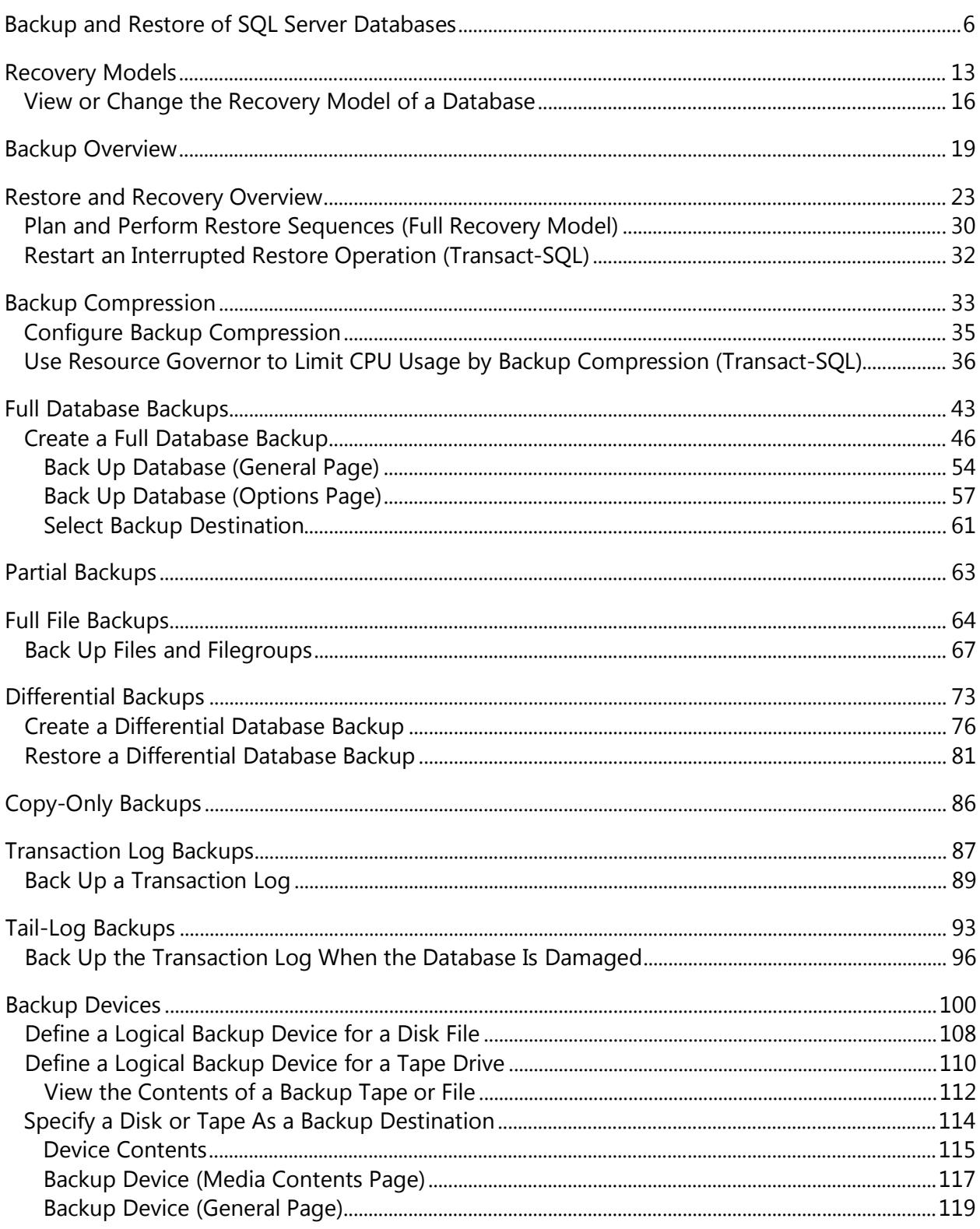

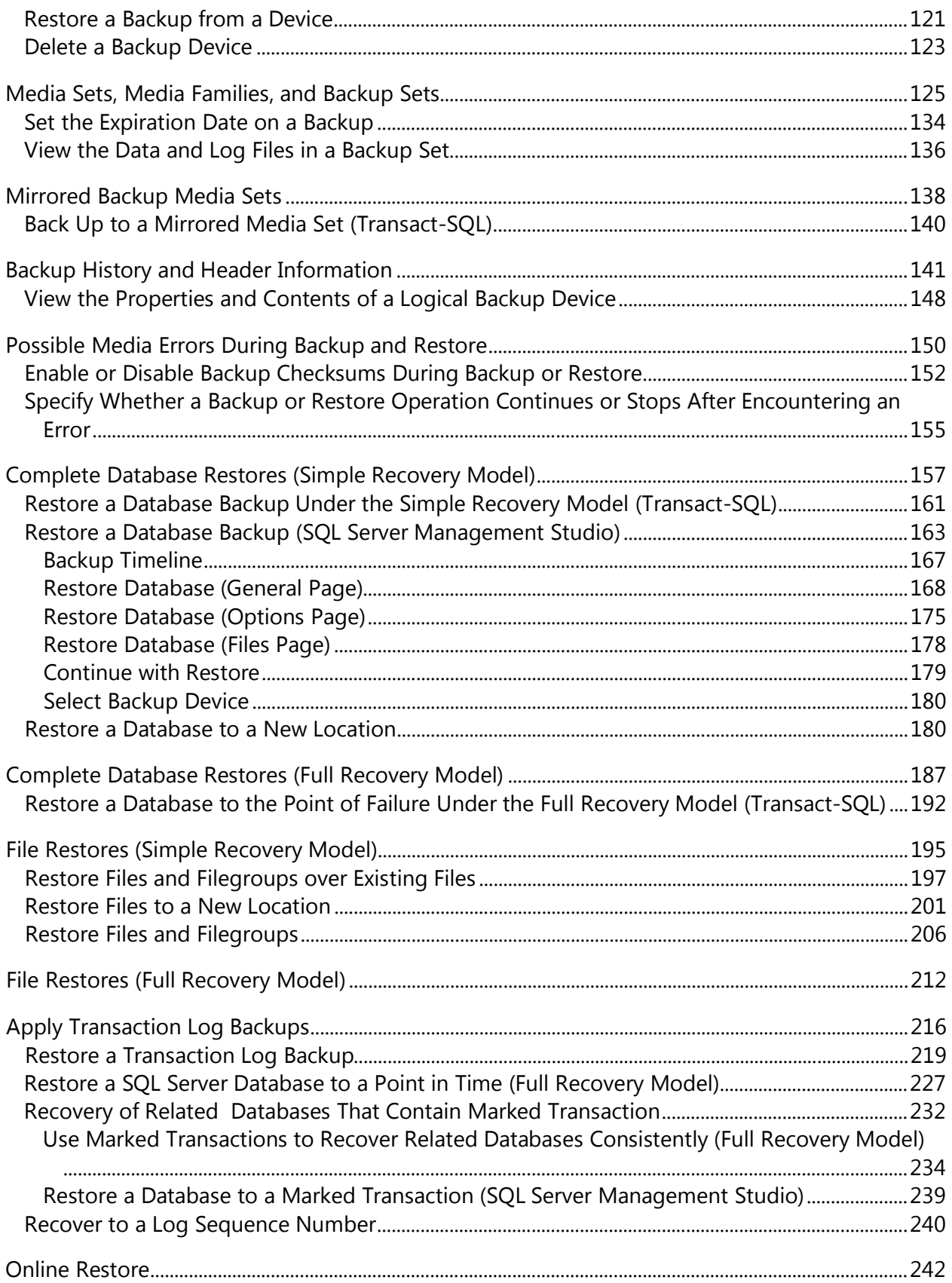

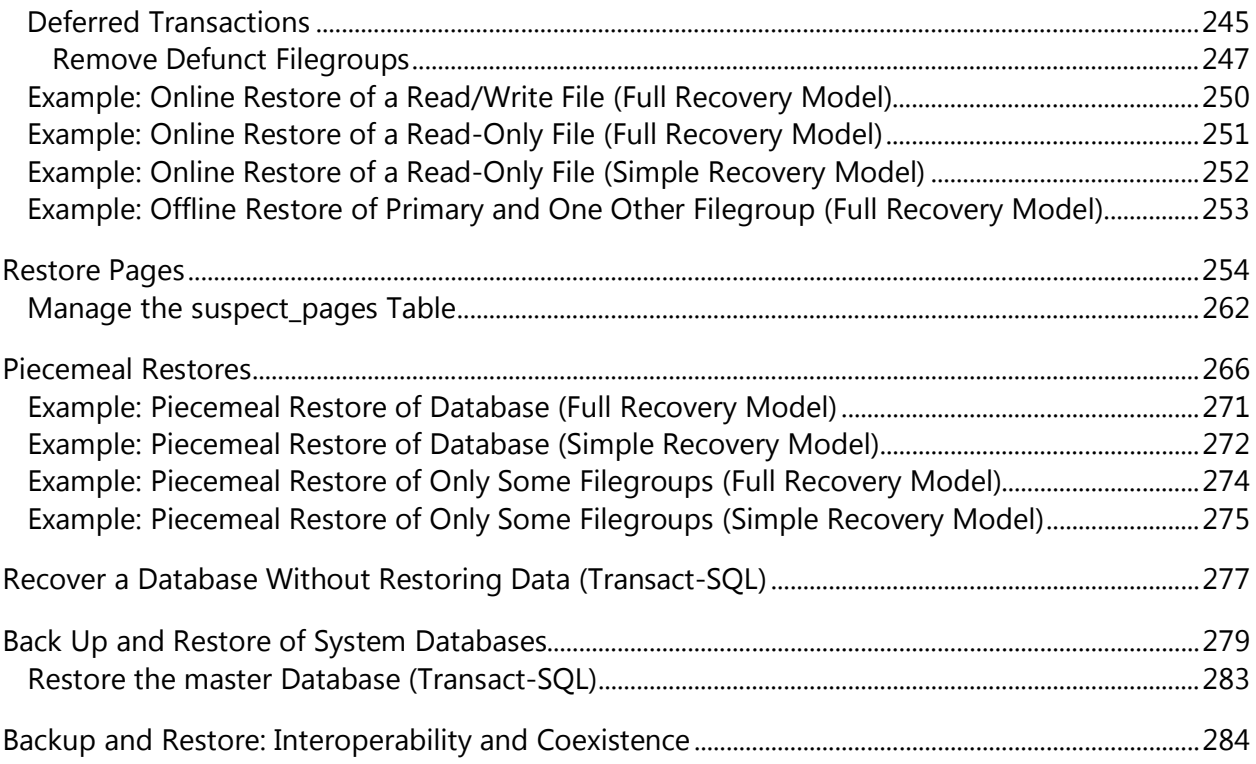
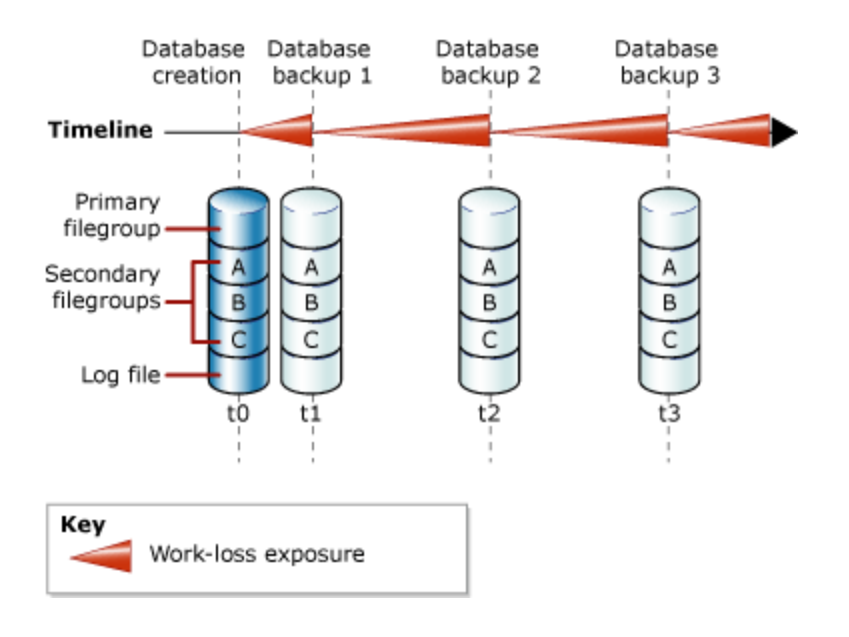

## **Example (Transact-SQL)**

The following example shows how to create a full database backup by using WITH FORMAT to overwrite any existing backups and create a new media set.

```
-- Back up the AdventureWorks2012 database to new media set.
BACKUP DATABASE AdventureWorks2012
     TO DISK = 'Z:\SQLServerBackups\AdventureWorksSimpleRM.bak' 
     WITH FORMAT;
GO
```
## **Database Backups Under the Full Recovery Model**

For databases that use full and bulk-logged recovery, database backups are necessary but not sufficient. Transaction log backups are also required. The following illustration shows the least complex backup strategy that is possible under the full recovery model.

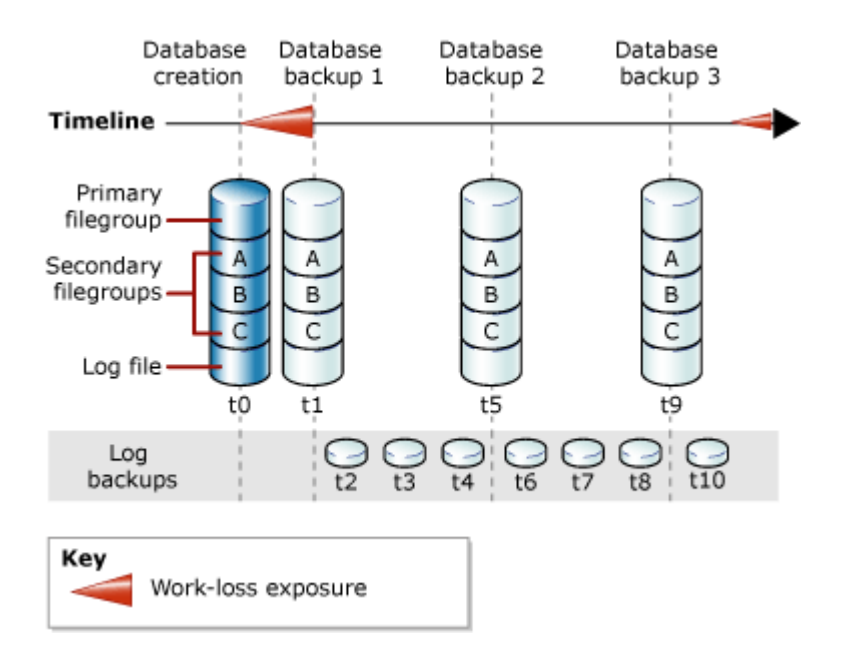

For information about how to create log backups, see Create Transaction Log Backups [\(SQL Server\).](#page-87-0)

## **Example (Transact-SQL)**

The following example shows how to create a full database backup by using WITH FORMAT to overwrite any existing backups and create a new media set. Then, the example backs up the transaction log. In a real-life situation, you would have to perform a series of regular log backups. For this example, the sample database is set to use the full recovery model.

```
USE master;
ALTER DATABASE AdventureWorks2012 SET RECOVERY FULL;
GO
-- Back up the AdventureWorks2012 database to new media set (backup set 
1).
BACKUP DATABASE AdventureWorks2012
   TO DISK = 'Z:\SQLServerBackups\AdventureWorks2012FullRM.bak' 
   WITH FORMAT;
GO
--Create a routine log backup (backup set 2).
BACKUP LOG AdventureWorks2012 TO DISK = 
'Z:\SQLServerBackups\AdventureWorks2012FullRM.bak';
GO
```






